# **QGIS Application - Bug report #5272 Symbol level dialog causes QGIS crash**

*2012-03-31 06:44 AM - Alessandro Ciali*

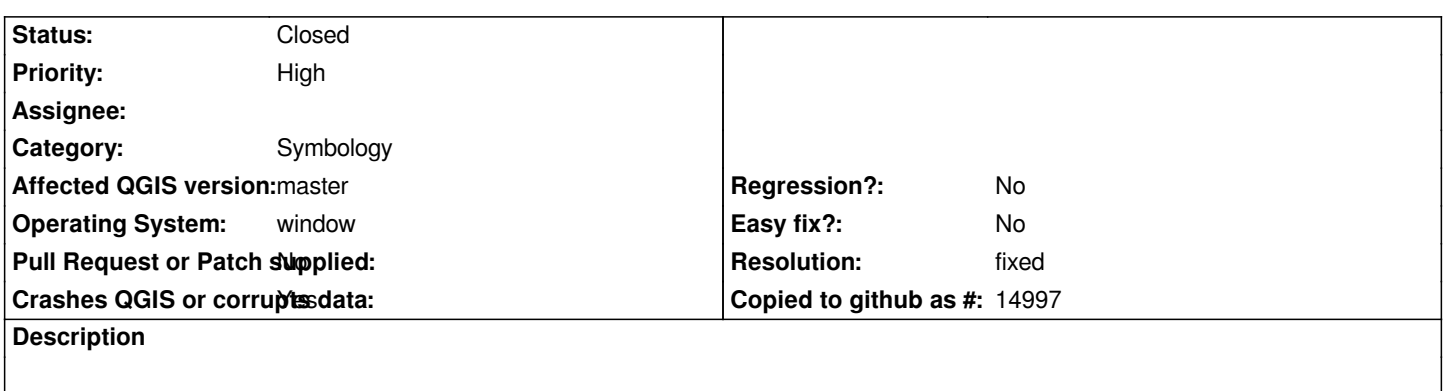

*Attemping to access to symbol level dialog from layer properties of a polygon shape layer causes QGIS crash.*

## **History**

# **#1 - 2012-03-31 07:42 AM - Giovanni Manghi**

*- Status changed from Open to Feedback*

*cannot replicate here, can you please attach sample data and exact steps? thanks.*

# **#2 - 2012-04-01 12:14 AM - Alessandro Ciali**

*- File geologia.7z added*

*step 1: load data with legend loaded as default in QGIS Master step2: open properties dialog for layer RU\_st018poly step3: from Style -> advanced -> symbol levels*

*QGIS crashes immediately with the following window message: 'QGIS.exe ha smesso di funzionare Si è verificato un problema che impedisce il corretto funzionamento del programma. Chiudere il programma.'*

*I'm sending the shp RU\_st018poly for you to reproduce the error. Thank, best regards Alessandro*

## **#3 - 2012-04-01 05:09 AM - aperi2007 -**

*I try using the qgis-dev commit:157541e (01/04/2012) (very nice the Using the shapefile given opening the properties->style->advanded->symbol-level. I cannot reproduce the bug. Perhaps some other conditions or global setting on qgis to do it ?*

*I'm using win7 64bit.*

#### **#4 - 2012-04-02 09:18 AM - Giovanni Manghi**

*Perhaps some other conditions or global setting on qgis to do it ?*

*please check if there is any 3rd party plugin that is interfering. Try backup and delete the .qgis folder and give it a try again. Thanks.*

#### **#5 - 2012-04-02 11:46 PM - Alessandro Ciali**

*Hi,*

*I renamed .qgis folder but never has changed. I think the problem is not depending on some plugin. Under Qgis 1.7.4 i can access to the symbol level menu without problem for the same layer I sent to you. I also tryed to uncheck one by one the option in the rendering tab (option menu), but It seems non to be related with the problem. I don't know where is the problem :(.*

#### **#6 - 2012-04-18 04:09 AM - Giovanni Manghi**

*Alessandro Ciali aciali wrote:*

*Hi,*

*I renamed .qgis folder but never has changed. I think the problem is not depending on some plugin. Under Qgis 1.7.4 i can access to the symbol level menu without problem for the same layer I sent to you. I also tryed to uncheck one by one the option in the rendering tab (option menu), but It seems non to be related with the problem. I don't know where is the problem :(.*

*can you please test on another machine and report back? So we can understand if is a local problem. Thanks.*

# **#7 - 2012-04-18 10:26 AM - Alessandro Ciali**

*I experienced this bug in 2 computer both of them with AMD 64 processor, Win 7 64bit. In both cases QGIS Master produced the error, while QGIS 1.7.4 worked fine. Unfortunately in this moment I haven't other computer/systems to test the bug, if I'll get one I'll try. Anyone can test this error on other systems?*

# **#8 - 2012-05-22 05:05 AM - Jürgen Fischer**

*Are trying with the categorized renderer with "Display classification attribute names in legend" enabled in options? Then this should be fixed with commit:fbdebd1e*

### **#9 - 2012-05-22 01:13 PM - Alessandro Ciali**

*Yes it is. I'll try the new version as soon as possible. Thanks, Alessandro*

#### **#10 - 2012-05-23 02:18 AM - Alessandro Ciali**

*Tested commit:c367a35, symbol level dialog seems to work as aspecteced, I suggest to close the ticket. Thanks,*

# **#11 - 2012-05-23 05:09 AM - Giovanni Manghi**

- *Resolution set to fixed*
- *Status changed from Feedback to Closed*

**Files**

*geologia.7z 26.6 KB 2012-03-31 Alessandro Ciali*